# V E C T O R S P A C E

## REAKTORT!PS.COM

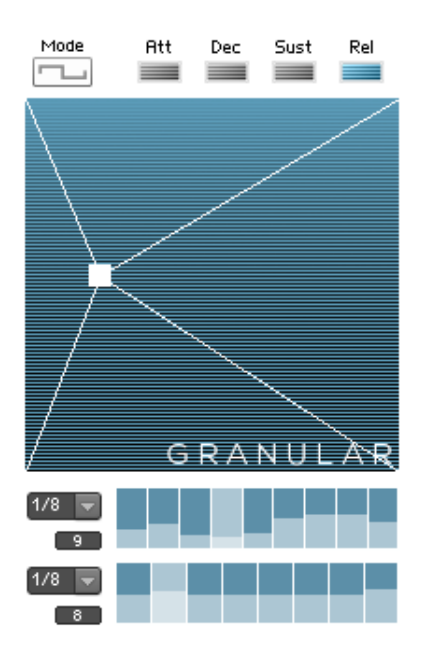

user manual version 1..0

© 2015 Peter Dines

**Vectorspace** is a CPU friendly sample based instrument for Reaktor whose sound at any given time is a superposition of gestural sequencers and effects. It also includes a sequeggiator - a probabilistic sequenced arpeggiator - that plays staggered chords as polyphonic sequences, creating a constantly evolving blend of rhythm and harmony.

Vectorspace is ideal for transforming an acoustic instrument or synth sample plus a simple chord progression into the rhythmic and harmonic scaffolding of a track - just add some drums and bass.

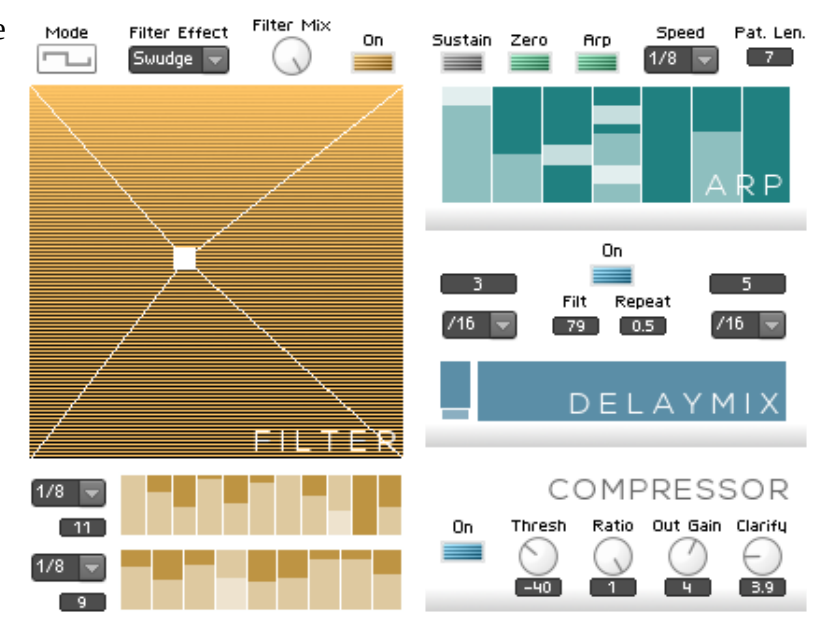

It can also be played as a more traditional sampler, a soundscape creator or as a physically modelled synth using the sampled material as an exciter and the resonator effect as a body. The resonator is polyphonic and responsive to note and chord changes. Its partials can be tuned, damped and skewed to create bell, percussion and drum sounds, or abstract reverberations.

The sample position, sample length, grain spacing and envelope parameters can all be automated, as can the resonator, growl, filter and delay effects. Each X and Y parameter can run in smooth or quantized mode, and quantized mode allows you to set individual clock speeds and sequence lengths for the X and Y axes of each automated fader. Quantized mode also gives you the opportunity to edit and fine tune the level of each step in a fader's X and Y sequences. This makes it easy to create gated rhythmic filter effects or gradual changes.

It is impossible to predict precisely what sounds will be produced when you have various effects activated with different sequence lengths on different parameters. But at the same time, the gestures and sequence settings are under your control, so the end result will be a blend of your intent and the superposition of the cycling sequences. Think of it as an "inspire-o-graph" for sound, a machine collaborator to bounce back your ideas transformed. What it's not good for: wobble basses, control freaks, type "A" personalities. Loosen up!

#### **Getting Started**

The first thing to know about Vectorspace is that it is a sequenced instrument. The clock must be running in Reaktor standalone or in your DAW to make it work properly, recording and playing back gestures.

The second thing to note is that there is a B panel on the instrument that has extra compressor, mapping and tuning options. More on that later.

All controls are tool tipped. Make sure the "show info" toolbar button is turned on.

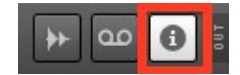

### **Front Panel Controls**

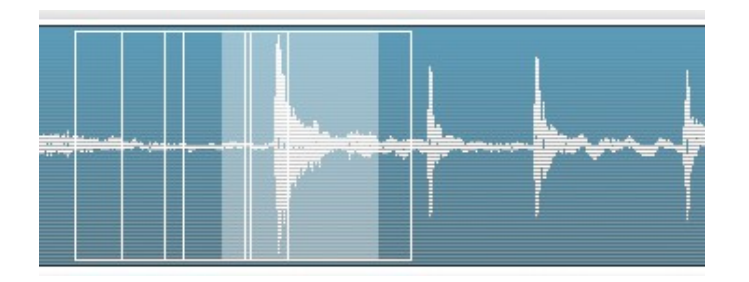

The waveform display is made to be clicked and dragged on. The horizontal position sets the position in the waveform, and the vertical position sets the length of the currently playing area. If the **Auto** button is on, then your gestures will be recorded and each note you play will happen in a different area of the sample. When the **Freeze** button is on, each note will freeze in the area of the sample the cursor was traveling through when the note occurred. An indicator to the right of the waveform shows how much gesture recording time is left.

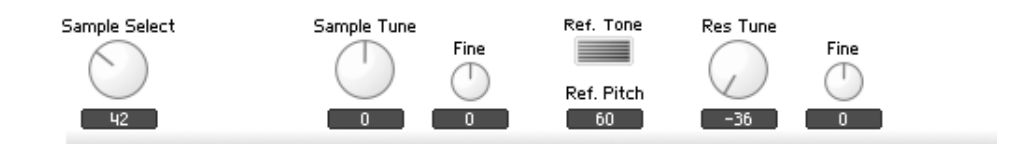

The other options on the controls above the waveform:

- **Sample Select** selects the sample
- **Sample Tune** and **Fine** to tune the sample
- **Sample Tune** and **Fine** to tune the resonator
- a **Ref Tone** generator for tuning your imported samples by default the pitch of the reference tone is set to 60 (middle C)
- a **Smooth** control that sets the resynthesis smoothness low values make it clicky, high values make it smooth
- **VoiceLFO** adds instability to each voice's sample position use this in conjunction with **Freeze** especially
- Max Vel. makes each incoming note play at maximum velocity
- **Samp Vol** can be used to add a little extra gain to quiet samples
- Standard Attack, Decay, Sustain and Release envelope controls

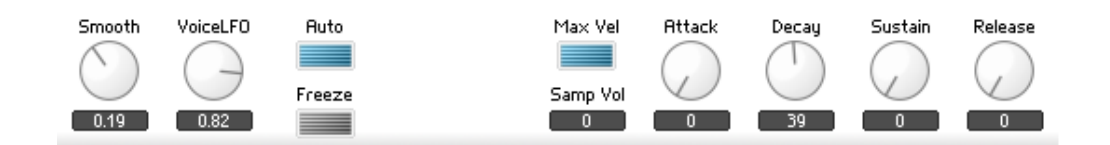

#### **Recordable Effects Faders**

Vectorspace has four automatable XY faders that control sample and effects parameters. The first blue fader controls grain spacing horizontally on the X axis, and scales envelope parameters vertically on the Y axis.

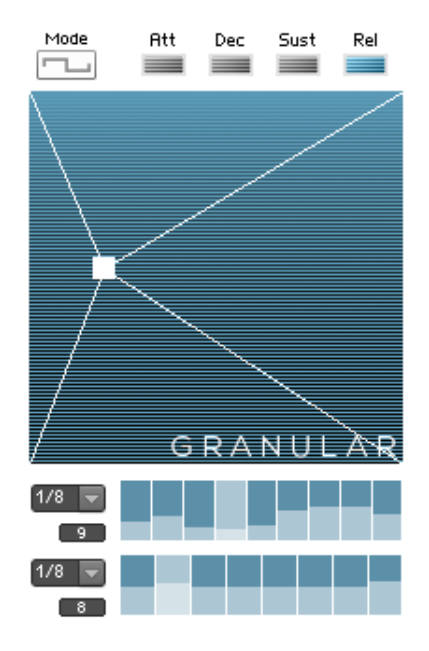

The Mode button selects between quantized "steppy" movement and smooth non-quantized movement. When quantized, the X and Y sequences show up below the fader, where they can be edited by clicking and dragging. This allows you to fine tune your recorded gestures or set steppy patterns to create rhythmic effects. You can also set the individual X and Y pattern lengths and speeds in the controls to the right of the sequences, creating almost limitless variation as your patch evolves.

The **Att**, **Dec**, **Sust** and **Rel** buttons choose which of the envelope parameters are scaled by the Y axis of the granular fader. It's usually most useful to control the Decay and Release times here.

The **Resonator** XY fader sets the resonator damping on the X axis and the resonator mix on the Y axis. Here we see the fader **Mode** button set to smooth movement. An indicator below the fader panel shows how much gesture recording time remains.

The **On** switch turns the resonator effect on and off.

**Alt Route** activates an alternative routing that sends sound from the sampler through the **Growl** macro before the **Resonator**, which can drastically alter the sound, taming the growl and yelding a rounder sound. Try both options!

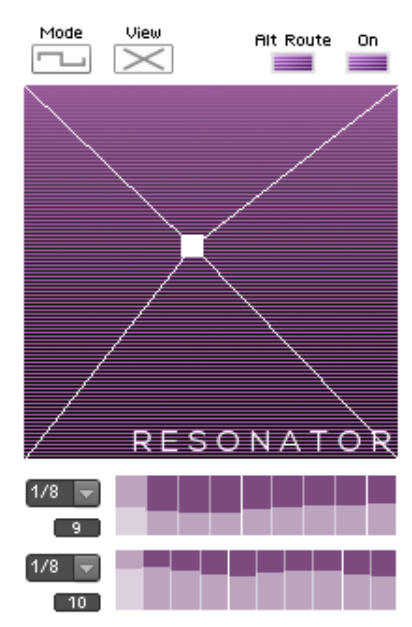

The **Resonator** also features a View button, which allows access to a panel with resonator fine tuning controls. The top panel is a display to show the state of the partials. The **Partial Shift** control sets the distribution of the partials – the tuning of the harmonics relative to each other. X axis controls the linear distribution and Y axis controls the parabolic distribution. Right click and set default to return to a default state. Hold down shift to fine tune.

**Dec / Dmp** sets the overall decay and damping of the resonator. The damping is modulated / scaled by the X position of the automated fader. A **Hi / Dec** control sets the decay of the higher partials and the balance between low and high partials. Experiment with this if the Resonator sounds too boomy or shrill.

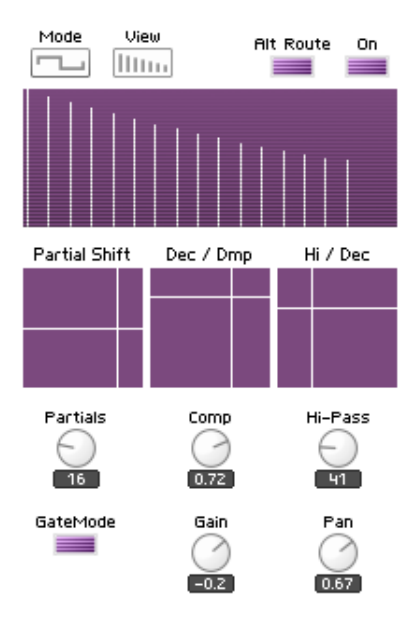

A **Partials** control sets the number of partials in the snapshot. More

partials give a more brilliant sound, especially in the low register, but use more CPU. You can usually set this somewhere between 16 and 24 for most sounds, or might want a very low number of partials for certain "reverby" effects.

The **Comp** control adjusts the resonator for different sample sources. A high setting is best for continuous samples like piano, organ, synth, voice, or song clips. Using sparse samples, like a field recording of stones clicking, or any sample with a very short decay setting, can act as an exciter for the resonator, allowing you to turn it down and produce more physically modeled sorts of sounds.

**Hi-Pass** tunes how much low end from the sample affects the resonator. Turn it up for very boomy or bassy samples, or down for thin and sparse samples.

**GateMode** prevents the **Partial Shift** control from taking effect until a new note has been received. This is handy for live manipulation of the **Partial Shift**, which is mapped in the included Konkreet Performer, Lemur and QuNeo templates. **GateMode** sounds especially cool when using the Sequeggiator and controlling **Partial Shift.**

**Gain** sets the volume of the resonator, and **Pan** spreads the partials across the stereo field.

Use your ears and experiment with different Resonator settings. It's especially cool to import an atonal sample, like glass or metal clanking, fingers tapping or the ambient sound of a public area, and turn it into something completely different. Plucked, blown and percussive sounds are easily created, and can be crossfaded with the natural sample sound using the Resonator's XY automation.

If you're getting too many ear-piercing high overtones, try turning the **Res. Tune** control down an octave or a fifth, or reduce the number of partials, or move the **Dec / Dmp** and **Hi / Dec** controls slightly more towards the lower left. Also try turning up the **Comp** control so the resonator won't respond to every little tick and tap in the sampled material.

The **Growl** XY fader controls various distortion parameters, depending upon which effect is selected in the drop down menu.

**Freqy** is a frequency modulation effect that ranges from a subtle wobble to a distortion effect. X axis controls aplitude and Y axis controls frequency.

**Wringer** is a ring modulation effect. The X and Y axes control left and right channel ring modulation frequency, respectively. Use this to add a distinctive metallic or distorted tone to the sound. This is a good one for creating gated / rhythmic effects using the sequencers in a gapped pattern in quantized mode.

**Crush** is a bitcrusher. X axis controls sample rate reduction and Y controls bit depth reduction.

**Shape** is a shaping distortion. X and Y axes control left and right

channel distortion. This effect can create stereo effects as the channels are affected individually. Don't boost the sample level with **Samp Vol** on the top row of the front panel if you're using Shape, and tame the levels using the compressor as necessary.

**Fold** is a more extreme distortion. Try this one with the resonator's **alt route** control engaged, so sound goes to the Growl macro before the resonator.

The **Filter** macro offers six different filter effects. X and Y axis functions are dependent on the filter selected. A Mix control mixes filtered and dry signal, useful if, for example, you want to let some high end through while still doing resonant sweeps with the lowpass filter.

**Swirly** is a phaser type effect. X and Y axes control modulation frequency and amplitude.

**Notcho** is a notch filter. X and Y control – well, it's complicated. Just try it!

**Hipass, Bandpass** and **Lowpass** are typical filter types. X axis controls resonance and Y axis controls filter cutoff. It can be useful to mix in some dry signal on this one, especially with the lowpass and bandpass filter types. These are the best filter types for creating gappy / gated sequences with the sequencers in quantized mode. Try it with different sequence

lengths for X and Y so the resonance increases at different cutoff points as the sequences shift against each other.

**Swudge** is an allpass filter type, and XY automation creates subtle swirling stereo effects. Useful when you want a bit of extra movement but nothing too obtrusive. Mixing in some dry signal is also worth trying with this one.

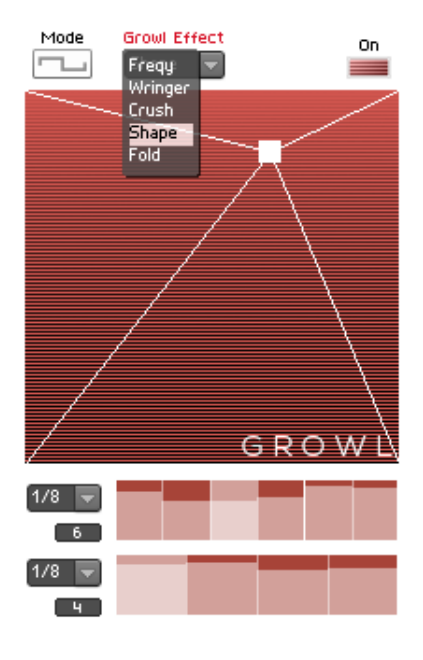

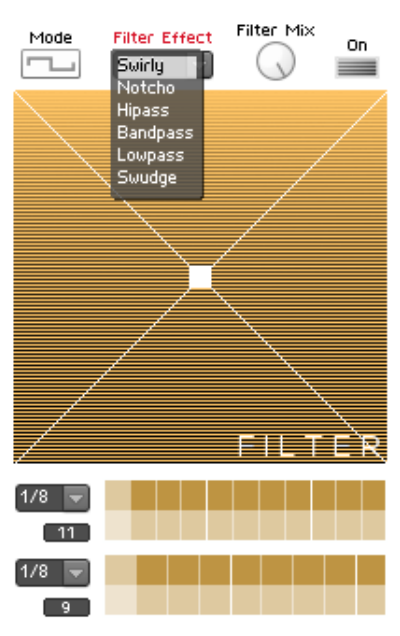

The **Sequeggiator** is a semi-algorithmic cross between a sequencer and an arpeggiator. The **Arp** control engages the effect, and the **Hold** control holds the notes you've played, allowing you to concentrate on sound shaping your sequence with the other effects controls and parameters.

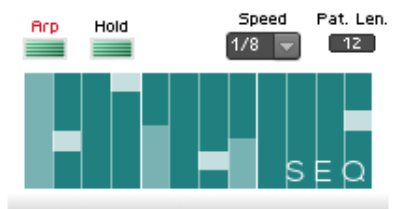

Each step in the variable length sequencer represents the probability that a step will trigger, from 0% to 100%. It's generally useful to keep the first step at 100% so you get an immediate result when you play a note – but you can turn the first step down once you have something happening, to get more variability in the sound. **Speed** and **Pat Len** control the overall tempo and length of the sequence.

Each moving rectangle in the sequencer represents an instrument voice, and its height shows its voice number – NOT its pitch. The purpose of the display is to show the temporal spacing of the active notes, not to function as a mini piano roll. Sequencer patterns are saved in snapshots, but notes and chords are not.

A good way to play the **Sequeggiator** is to add and hold one note at a time until you have a three or four note chord with an offset between them, as shown in the graphic above. Hitting all the notes of a triat or tetrad can create housey sounding chords, useful for creating the rythmic and harmonic skeleton of a song.

For more unusual patches, use a long pattern length with sparse and widely spaced sequencer patterns and low probabilities. This can be neat in conjunction with the resonator to create cavernous, abstract soundscapes.

Below the **Sequeggiator** is a **tempo synced delay** with an automatable mix control. An **On** switch activates it, and there are individual left and right channel delay time controls. A lowpass filter affects the feedback, and the feedback amount is controlled with the Repeat control. The **Delaymix** automated fader controls the amount of delayed signal in the mix. If you want a static delay mix, just tap on the fader at a point which represents the amount of delay you want.

Finally, a standard Reaktor **Compressor** rounds out and conditions the sound. Some important compressor controls are featured on the front panel with more on the "B" panel. A **Clarify** control cuts some low end and boosts the highs slightly for a better fit in your mix.

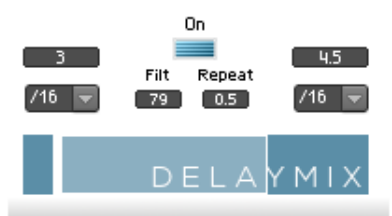

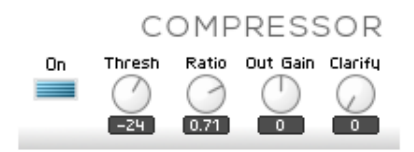

### **The B panel**

The top row of the B panel has controls for mapping MIDI CC#s to the automated faders. To the right you see the automation mapping for the loop position cursor over the waveform display. I've set it to match the included

QuNeo mapping – horizontal position is mapped to CC 36, vertical is mapped to CC 37, and the Z

parameter, which engages recording, is mapped to CC 35. Do not use MIDI learn on these controls themselves! They're meant to be set manually.

Right clicking on one of these controls and choosing "show in structure" takes you to a part of the structure where you can also add OSC mappings in the properties of each OSC Receive module.

If this seems like a roundabout way to set up mappings, believe me – I would have made it easier, by mapping knobs directly, except doing it that way leads to unpredictable results when

automating recordable faders, as the control parameters have to arrive in a precise order. Only the OSC Receive terminals and Channel Message modules give that kind of accuracy.

On the bright side, once the mappings are set, they work brilliantly for remote controlling the faders. Included are mappings and templates for QuNeo, Lemur, and Konkreet Performer. These templates are designed as performance surfaces to enhance the experience of playing Vectorspace and are not intended as full replacements for the onscreen GUI! Any control surface that has XY controller pads and sends a Z parameter as a touch indicator can be mapped to work with Vectorspace.

The **Microtuning** macro offers quick algorithmic non traditional tunings for Vectorspace. This is not everyone's cup of tea but I find they sound brilliant with percussive or exotic sounding patches. The **Hz Base** sets the tuning of the "middle C", **Steps** sets the number of notes to divide the octave, an **On** switch

engages or turns it off, and the **Mode** menu chooses whether you're dividing the octave in equal spacings of cents or Hertz. The usual way is to work in cents, but do try Hz tunings as well as they sound wonderfully novel. Aleksi Perälä (Ovuca) has done some stunning work with Hz based tunings on his Mental Union and MU3 releases. Highly recommended.

For a quick exotic sound where every note "works", try cents mode with a division of 5 or 7 notes. Almost anytime you see tuning indicated as, eg, 17-TET (17 tone equal temperament) it means a cents based tuning with 17 steps to the octave.

A strandard Reaktor **Compressor** with all controls exposed is also found on the B panel. While a full treatment of how to work with the compressor exceeds the scope of the current document, I will say that you should watch the **Knee**, **Sat**(uration) and **Rel**(ease) controls as well as **Out Gain** to tailor your

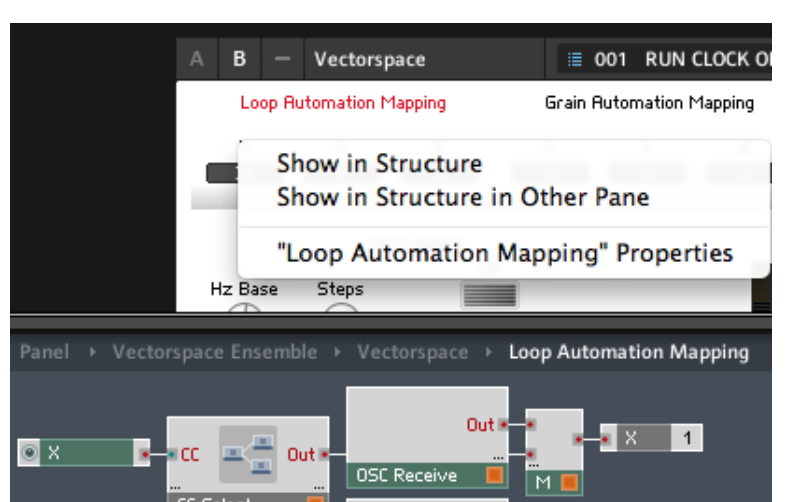

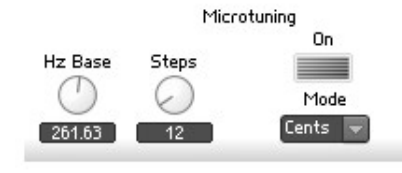

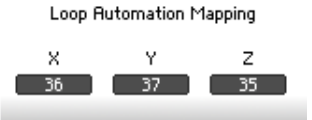

sounds to a nice level without clipping.

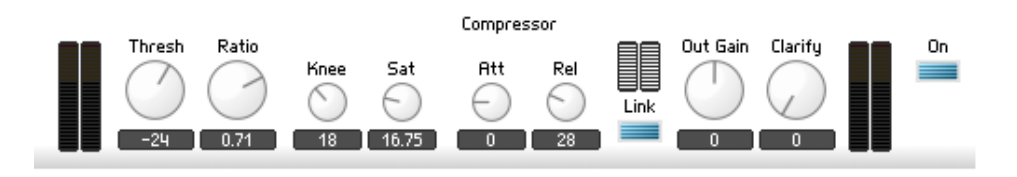

Also on the B panel is a Sample Init button. This is normally activated and initializes a Sample Init patch on preset load or sample change so that the sample area plays back accurately. A side effect is that all notes stop when changing sample or preset. Turn this off to have notes sustain through sample or preset changes. This setting does not save with presets.

#### **Control Surface Mappings**

Vectorspace comes with two Konkreet Performer mappings for the automatable faders – an angular mode and an XY mode. In both:

- Node 1 maps to the Loop Automation
- Node 2 to the Granular automation
- Node 3 to Resonator automation
- Node 4 to Growl automation
- Node 5 to Filter automation
- Node 6 to Resonator Partial Shift

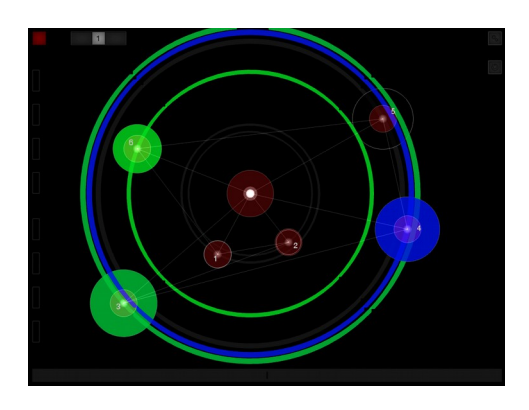

Performer's bottom ribbon controls the delay automation. There's no feedback from Reaktor to KP to set up here, so just make sure KP is transmitting on the right port and address, and that Reaktor is set up to receive on those ports.

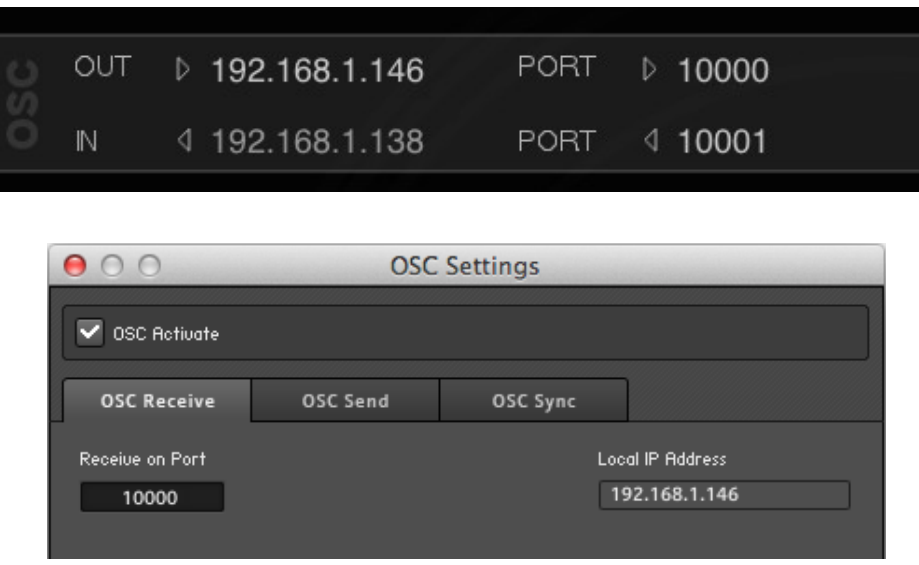

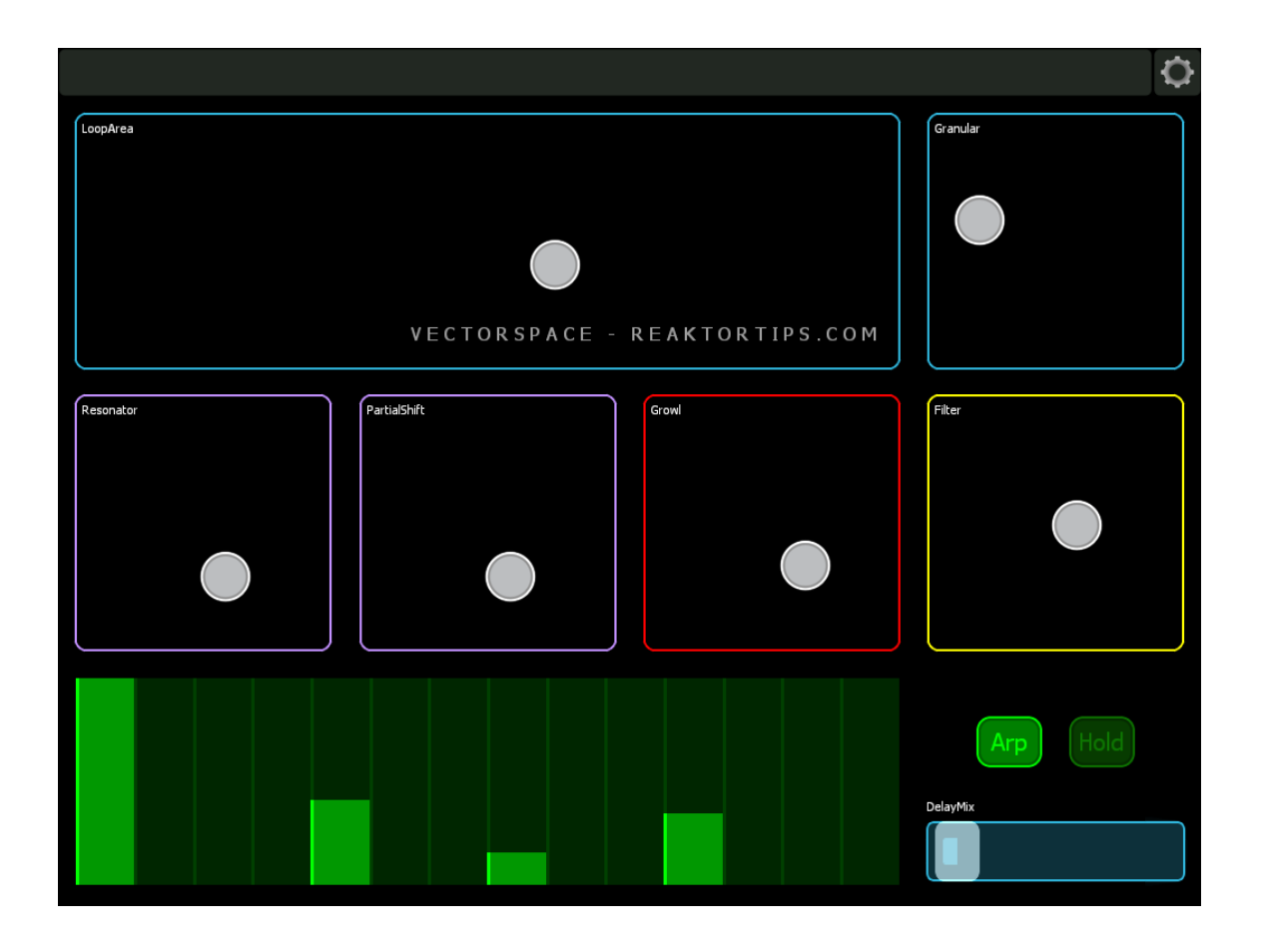

The Lemur template is straightforward and fully labeled. Simply direct its OSC output to Reaktor, then set up an OSC target in Reaktor called Lemur so that when snaps load in Reaktor, the Sequeggiator length and sequence will be sent to the Lemur GUI.

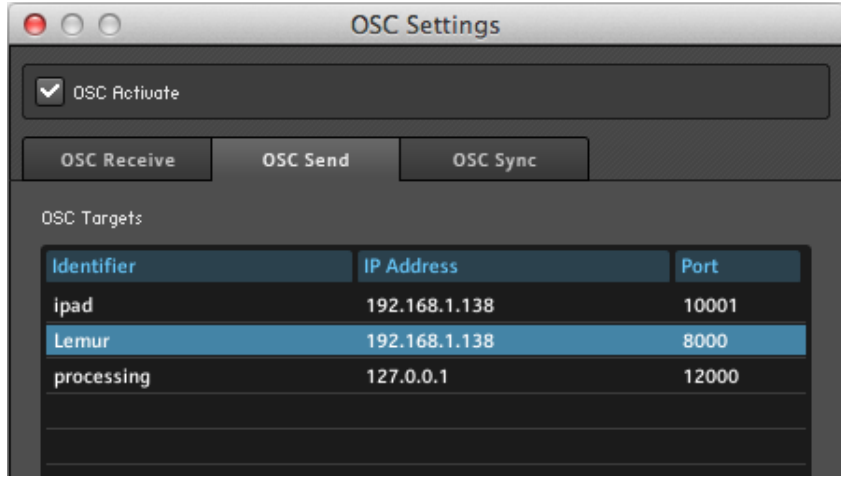

The QuNeo template is very simple to set up – once you've imported the template, just make sure its MIDI is directed to Reaktor.

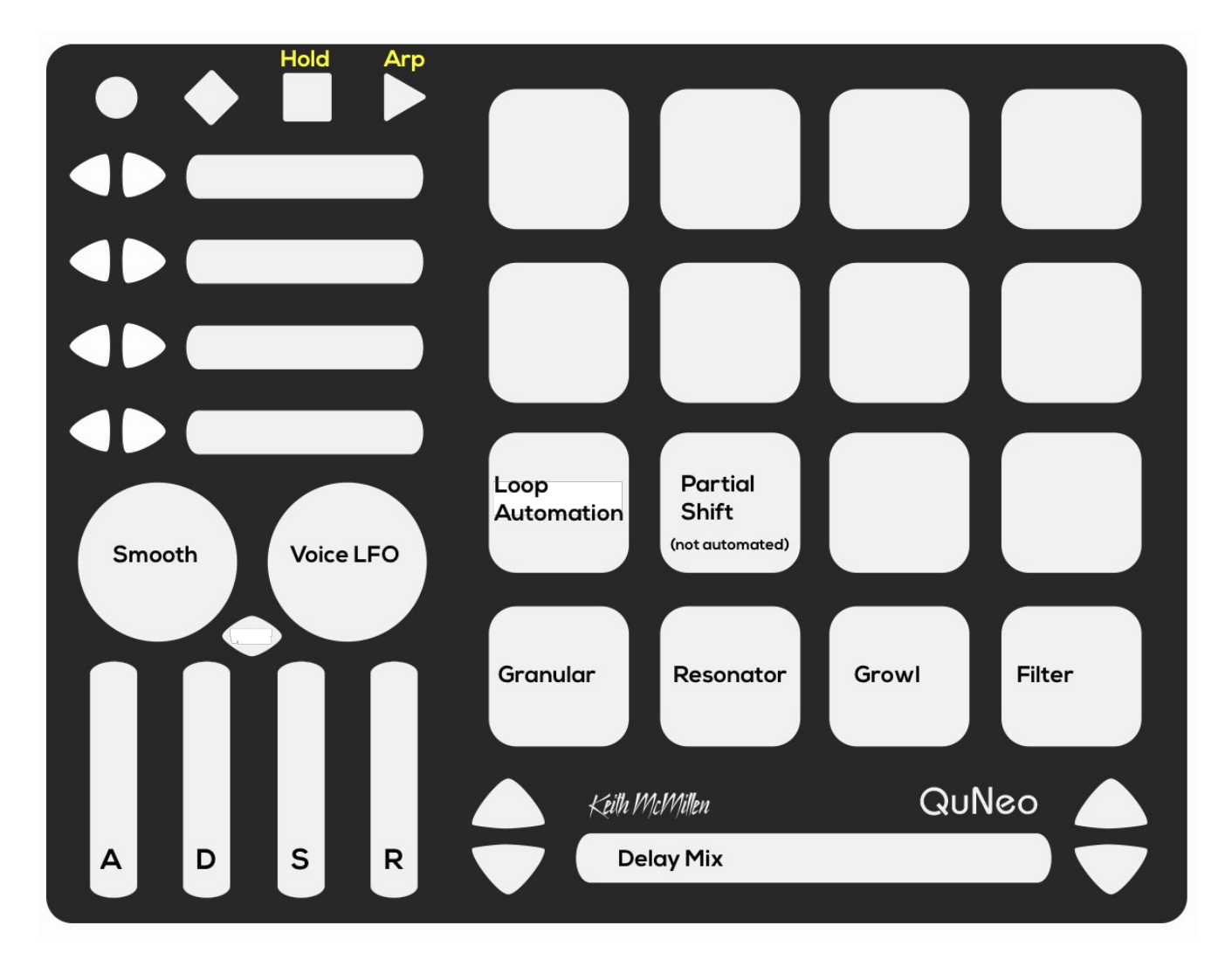

#### **Adding Samples**

To add your own samples, click on the sample map button to open the sample map.

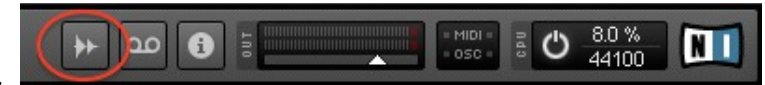

There's only one sample map in the ensemble -add your own samples after the existing ones, one sample per key. Don't worry about root information – any sample you add and select with the Sample Select control will play at its natural pitch on middle C. If it's a tonal sample and it isn't tuned to C, use the Sample Tune control and turn on the Ref. Tone to tune it. In the sample mapper menu on the left, make sure "ignore root note on file load" is selected.

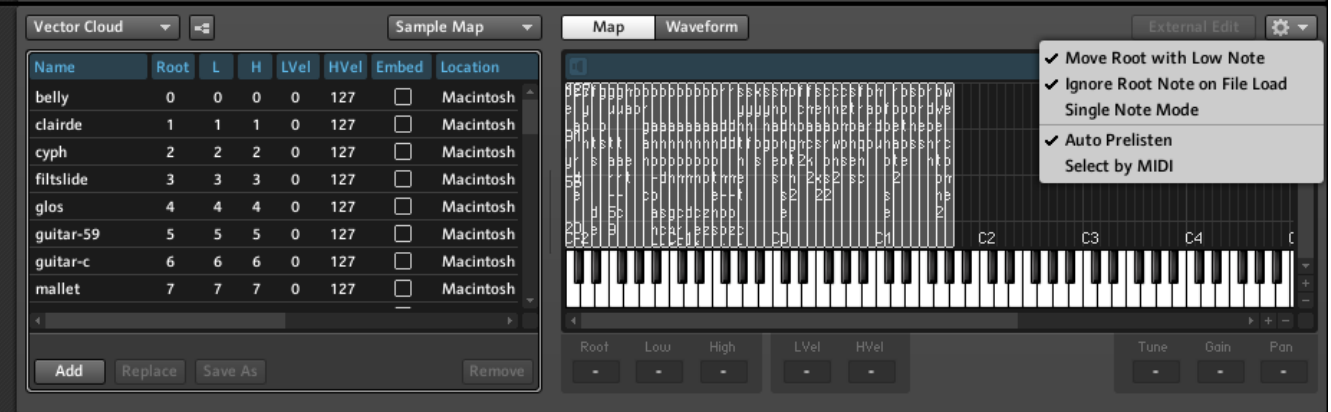

The kinds of samples that work best are two to ten seconds long. Try a variety of material – spoken word, singing, guitar, piano, music clips, field recordings, animal noises...

When making snaps, remember that not every snap needs to use every sound mangling option! Some of my favorite snaps use just animation on the sample area and a bit of grain automation.

#### **In Conclusion**

Have fun with Vectorspace and please don't hesistate to contact me at [reaktortips.com](http://reaktortips.com/) with questions, comments and feature requests. Vectorspace has a modular construction, especially regarding effects and I'll be adding more effects modules in the growl and filter macros.